Google<br>Developer Day2009

# **Google Wave Client:Powered by GWT**

Adam Schuck5 June, 2009

> Google Developer **Day2009**

#### Google Wave client

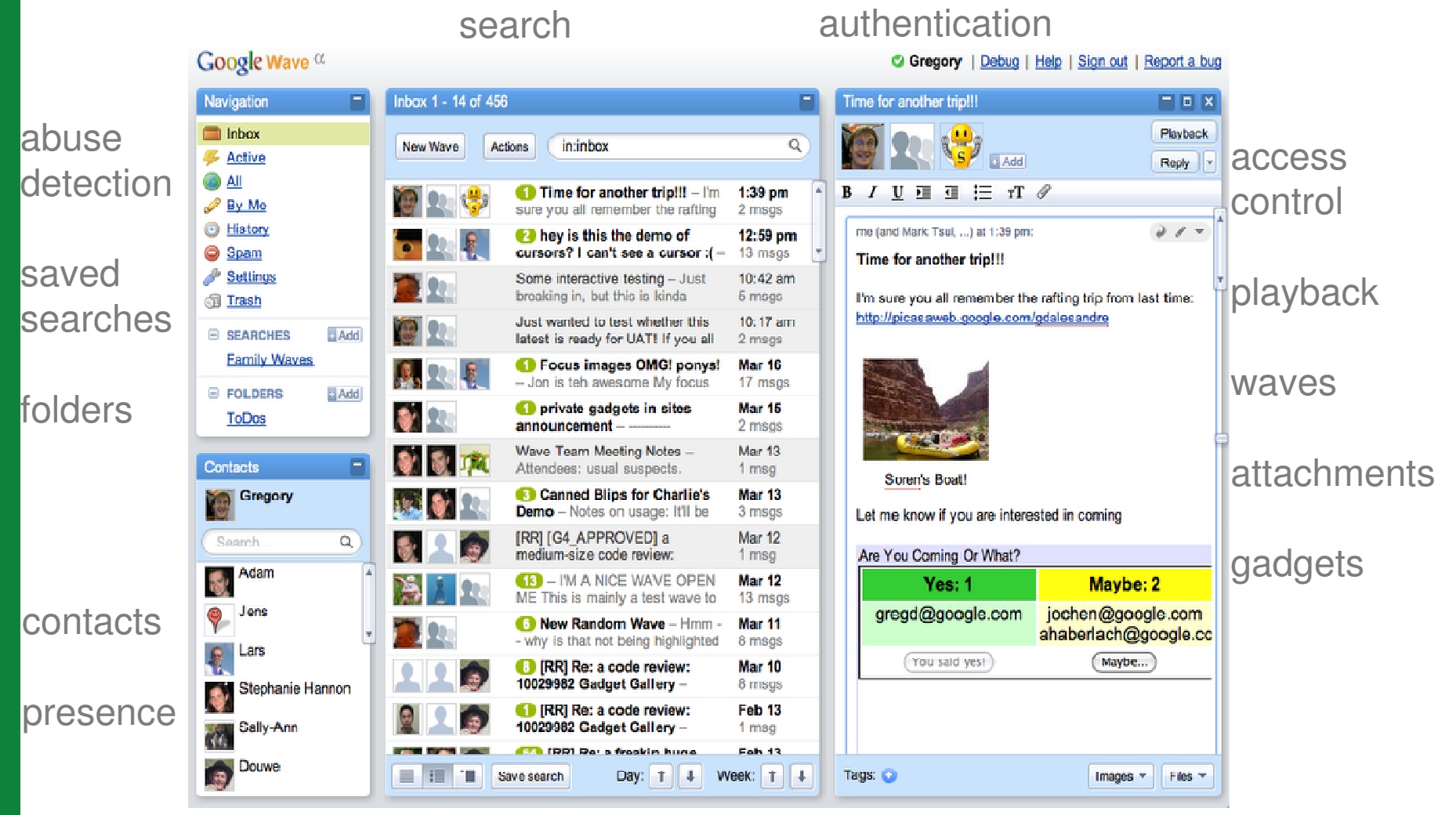

Google Developer Day2009

### **Outline**

- To GWT or not to GWT
- Client architecture
- Changes in GWT
- Improving Gears
- Performance
- Mobile client
- Testability
- UI testing with WebDriver

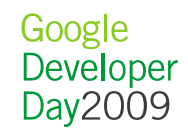

#### Wave UI Requirements

- fast!
- stunning!
- think beyond the browser
- optimistic

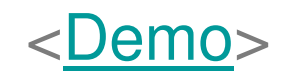

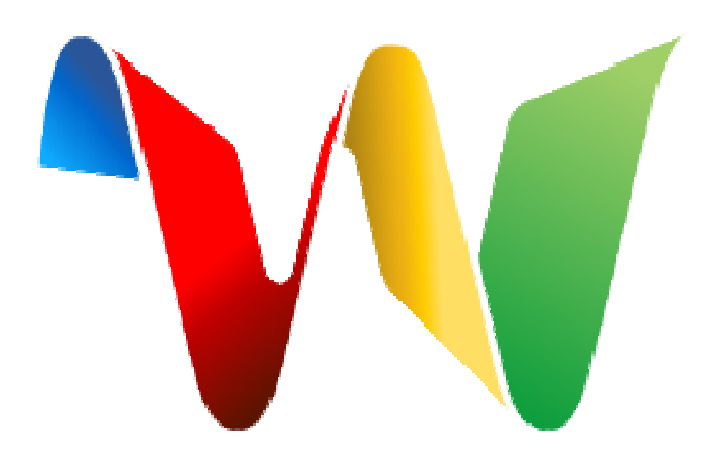

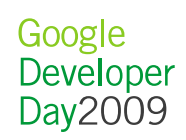

### To GWT or not to GWT

- $\bullet$  What is GWT?
	- Java (compiled to JS)
		- use your favourite IDE (Eclipse, IntelliJ)
		- can share code between client + server
	- Deferred binding
	- JavaScript Native Interface (JSNI)

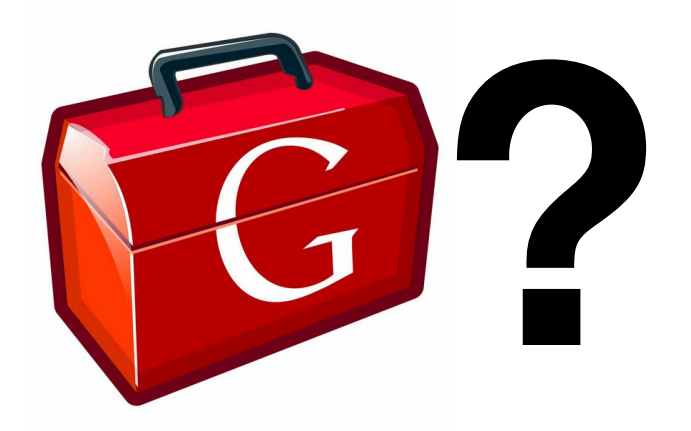

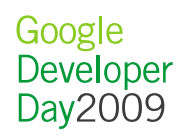

### To GWT or not to GWT

- Prototype demoed late 2007
- Then: The No. 1 GWT Skeptic: me
- What changed my mind?
- Myth: "Can't build a real app!"
- Mindset: e.g. scrolly, panels

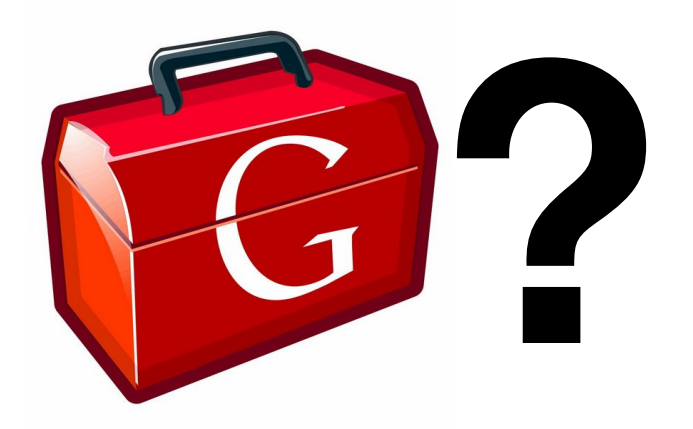

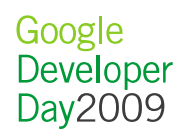

### Client Architecture

- $\bullet$ Bi-directional communication channel
- Protocol compiler
	- Generates interfaces, client + server implementations

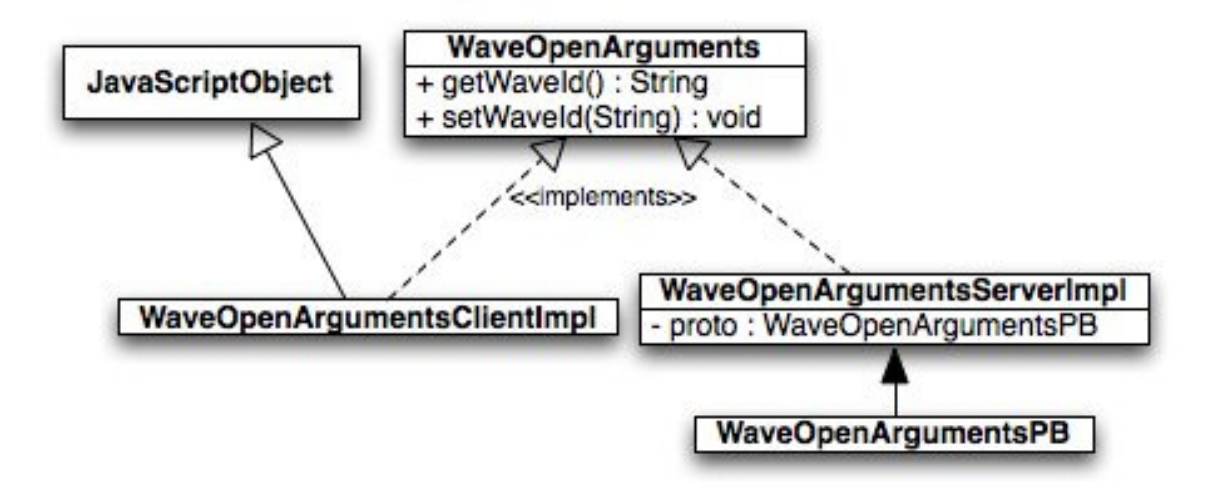

- Concurrency Control stack
- Learn more: Wave APIs; Under the Hood

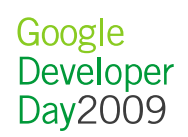

#### Supported Browsers

- 
- 
- FF3<br>– Safari<br>– Chrome<br>• In development:<br>– IE7<br>– Android<br>– iPhone
	-
	-
	-

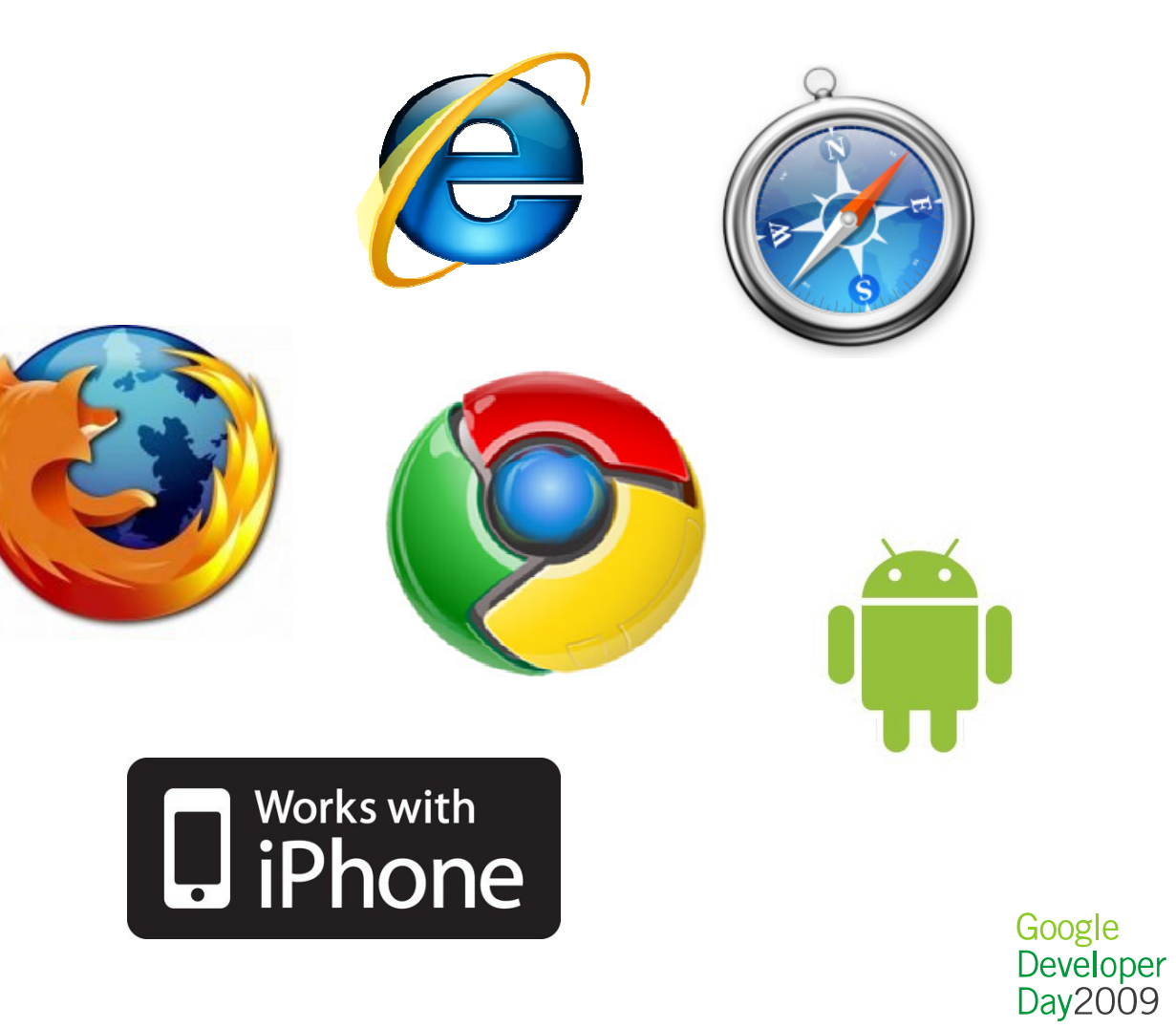

### Evolution of GWT

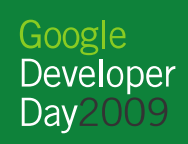

#### What was GWT missing, late 2007?

- GWT "areas for improvement" late 2007:
	- UI code cumbersome
	- Cross-browser CSS
	- JSON handling heavy-handed
	- Debugging environment != browser
	- Monolithic compile -> everything downloaded at start
	- Mapping from Java <-> JS unclear
	- Inefficiencies in compiler

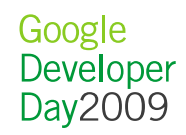

#### I have to write how much code?

**Issue:** creating widgets is time-consuming and heavy handed

```
promptPanel = new DivPanel();
VerticalPanel panel = new VerticalPanel();
HTML heading = new HTML("Identification");
Label lblPrompt = new Label("Please identify me by:");
final RadioButton r1 = new RadioButton("identity",
    "my Google Wave account (" + uName + ")");
Image imgUser = new Image("images/" + uImage);
final RadioButton r2 = new RadioButton("identity",
    "the following name: ");
Image imgBlog = new Image("images/" + blog.getImage());
final TextBox t = new TextBox();
HorizontalPanel hPanel = new HorizontalPanel();
Button btnOk = new Button("OK");<br>-
Button btnCancel = new Button("Cancel");
```
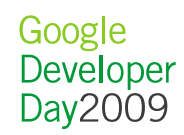

...

I have to write how much code?

**Solution:** UiBinder (formerly declarative UI)

•Templates allow our UI designer to modify the UI directly!

```
<ui:UiBinder xmlns:ui='urn:ui.com.google.gwt.uibinder'>
 <div>
    Hello, <span ui:field='nameSpan'/>.<br>..
  \langle div>

</ui:UiBinder>
```
See: http://code.google.com/p/google-web-toolkitincubator/wiki/UiBinder

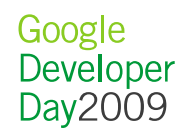

### But most cross-browser bugs are CSS!

**Issue**: GWT abstracts cross-browser JS quirks, but not CSS

**Solution**: StyleInjector + CssResource

•Provides:

- Validation
- Minification + Image Spriting
- Allows modularization of CSS: download only when needed
- Different CSS for different browsers (compile-time):

```
@if user.agent safari {
 \-webkit-border-radius: 5px;
```
See: http://code.google.com/p/google-webtoolkit/wiki/CssResource

> Google Developer Dav2009

}

### Inefficient JSON handling

**Issue:** JSON handling inefficient, requires extra objects

**Solution:** JavaScriptObject (JSO)

•Subclass JavaScriptObject to create an "overlay type"

– avoid using JSONObject: use JSO / StringBuffer

```
private native void setPayload(String val) /*-{
  this.payload = val;
\} - * / ;
private native String getPayload() /*-{
  return this.payload;\} - * / ;

See: http://code.google.com/p/google-web-
toolkit/wiki/OverlayTypes
```
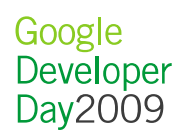

### Debugging in Eclipse rocks! - but...

**Issue:** each browser behaves slightly differently to hostedmode

**Solution:** Out-of-process Hosted Mode (OOPHM)

- Browser plugin to debug in Eclipse, but run in real browser!
- Firebug only for FF:
	- OOPHM allows Java debugging in FF, Safari, IE (so far)
- See: http://code.google.com/p/google-webtoolkit/wiki/DesignOOPHM

<Time for a demo!>

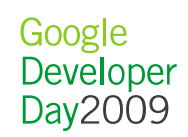

#### Distribute as a CD-ROM?

**Issue:** download size >1 MB (pre-gzip) and counting...

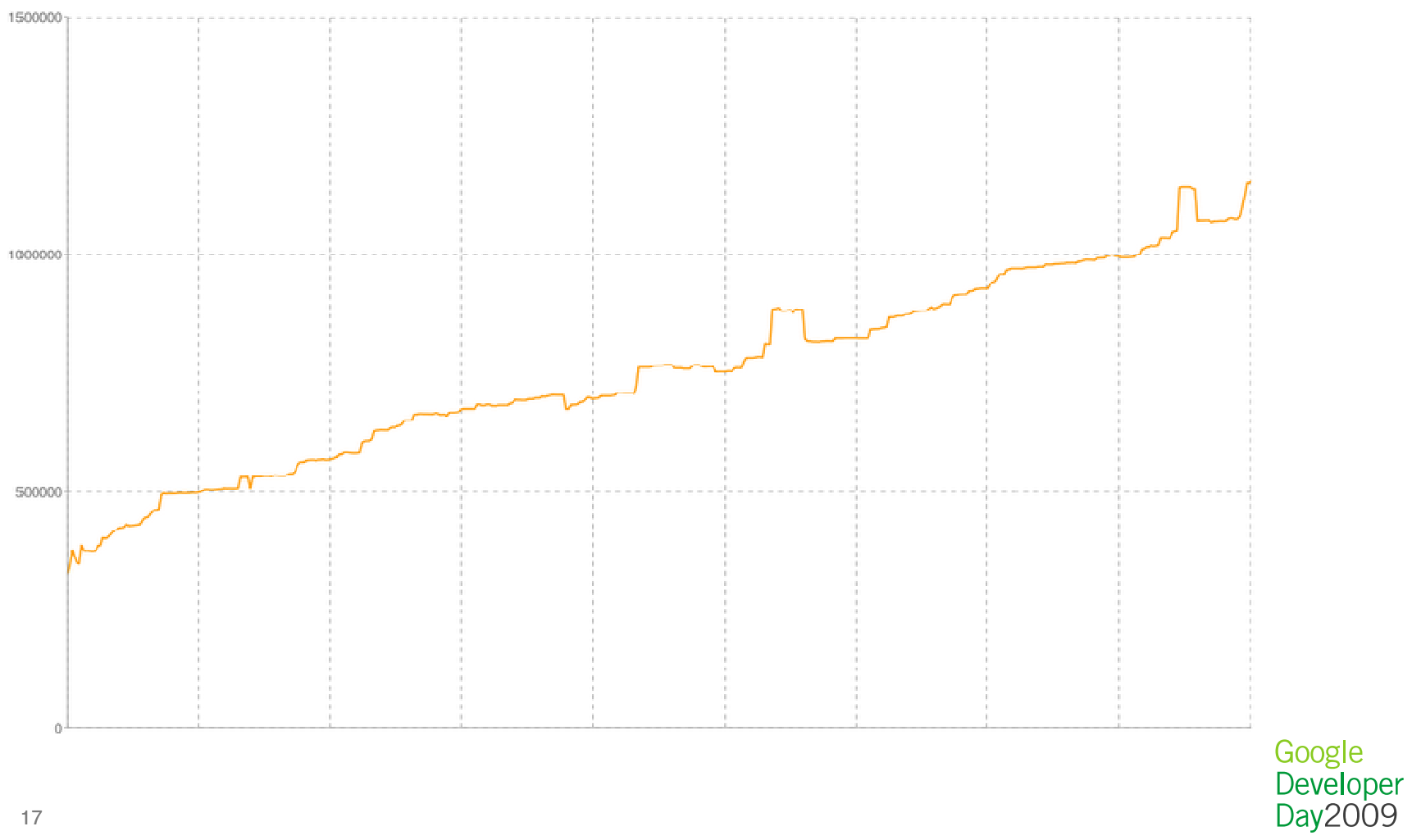

### Distribute as a CD-ROM? No!

**Solution:** runAsync (dynamic loading of code)

•GWT.runAsync() signals a "cut point" to the GWT compiler:

- Download what you need, when you need it
- Resources (CSS, images, msgs) come with the code that uses it
- Automatically handled by GWT compiler!

```
public void onNewWaveClicked() {
 GWT.runAsync(new RunAsyncCallback() {public void onSuccess() {
WaveCreator.createNewWave();}
});}
See: http://code.google.com/p/google-web-
toolkit/wiki/CodeSplitting
```
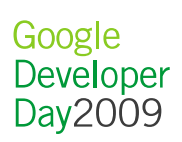

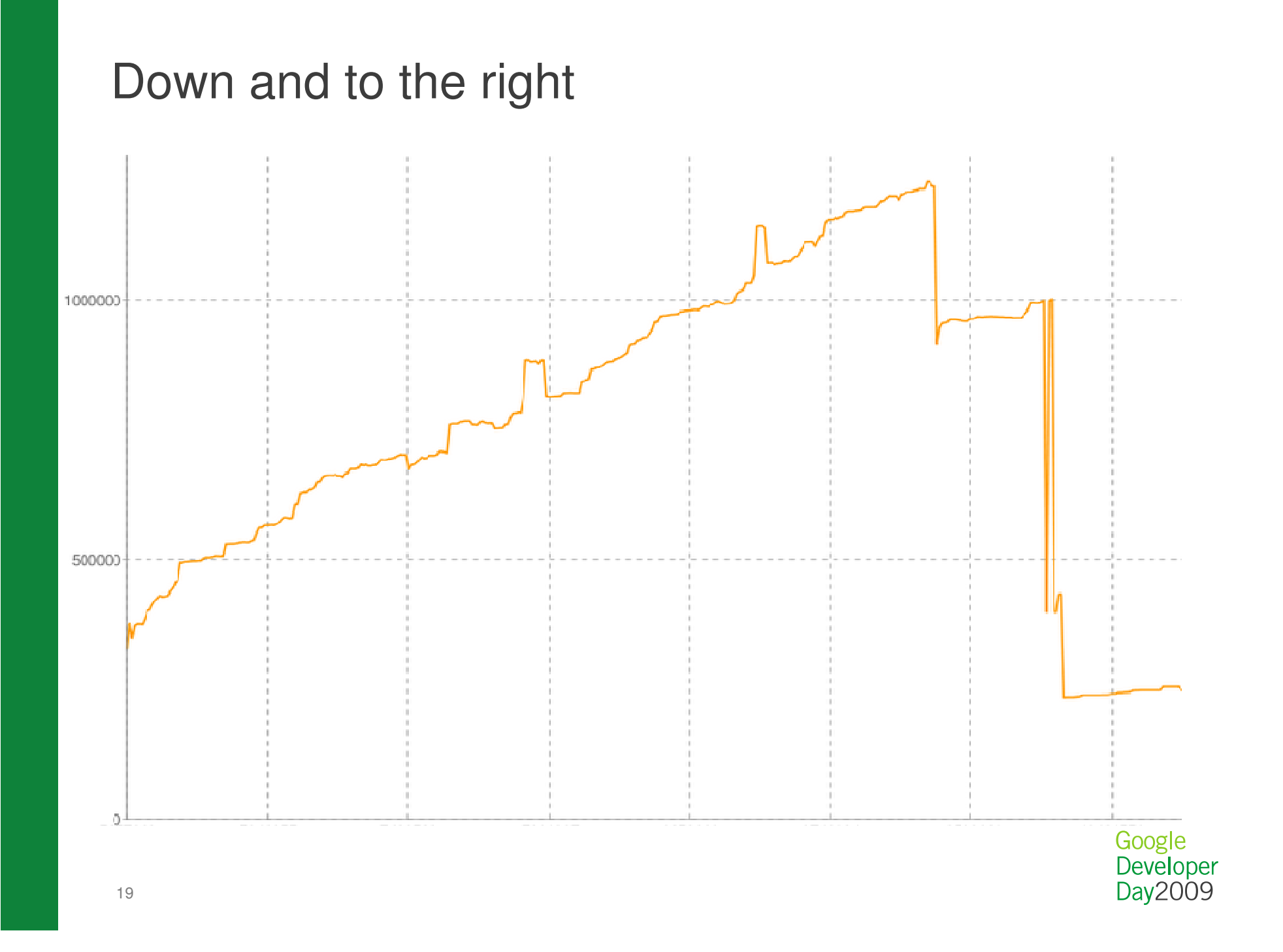

### Where's all the JS coming from?

**Issue:** need to know what Java causes the most JS

**Solution:** Story-of-your-Compile (SOYC) reports•What is it?: Java package to JS breakdown report•Helped us identify:

- messages too large
- compiled class names
- what's in the initial download

•e.g. before and after messages optimisation project

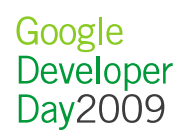

#### JSOs cannot implement interfaces

**Issue:** we need interfaces for our messages, because: •client + server both have common libraries•they should be implementation-agnostic

**Solution:** GWT's SingleJsoImpl •In order to inline, JSOs cannot have polymorphic dispatch•SingleJsoImpl: allow at most one JSO class to implement any interface

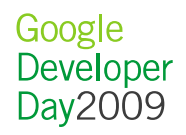

### GWT changes summarised

- Declarative UI / UiBinder
- StyleInjector + CssResource + ClientBundle
- JavaScriptObject
- OOPHM
- runAsync
- Story-of-your-Compile (SOYC)
- SingleJsoImpl
- -XdisableClassMetadata (saved us ~90KB)

## Improving the user experience

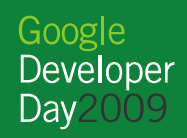

..................

### Improving Gears

- Client-side Thumbnailing
	- send thumbnails before image upload
	- uses WorkerPool to avoid blocking UI
- Desktop Drag + Drop
- Resumable uploading

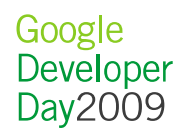

### **Performance**

- Startup:
	- runAsync
	- fast start
	- inline images + CSS
	- smaller download
	- stats collection
	- server-side script selection
- Loaded client:
	- optimistic UI
	- prefetching
	- flyweight pattern
	- rendering tricks (prefer DOM over GWT's Widget)

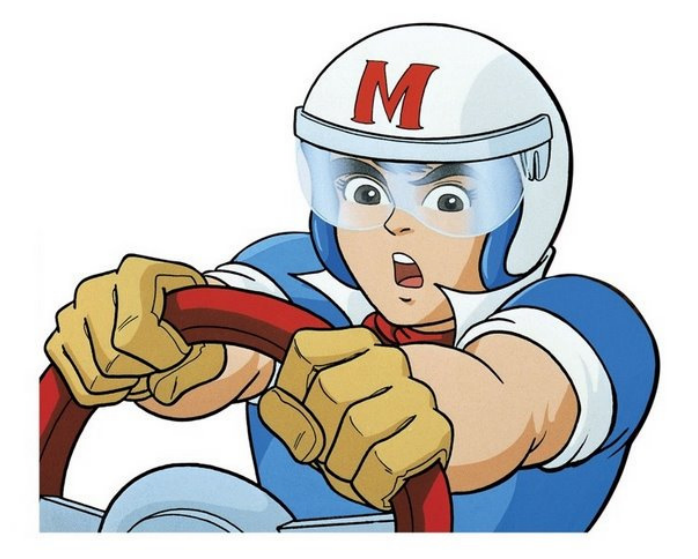

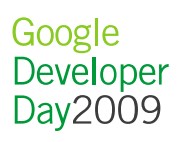

### Mobile Client

- GWT deferred binding saves the day!
- v1 AJAX only
- iPhone browser always running
	- browser starts up faster than native apps
- uses mobile-specific communication channel
- HTML5 / Gears caching: AppCache manifest GWT linker

<Time for another demo!>

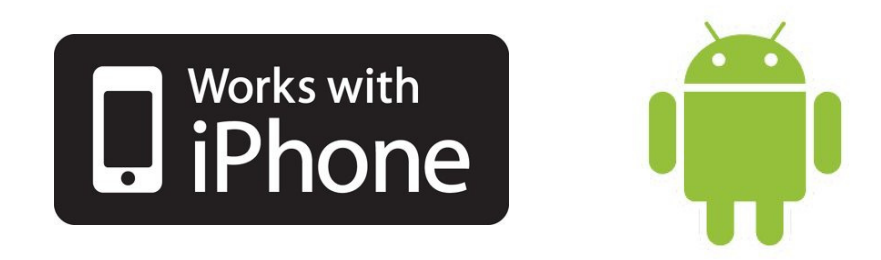

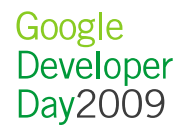

# **Testing**

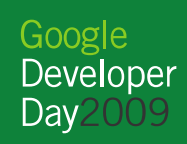

### **Testability**

- Model View Presenter
- Prefer JUnit tests over GWTTestCase
- Browser automation: WebDriver

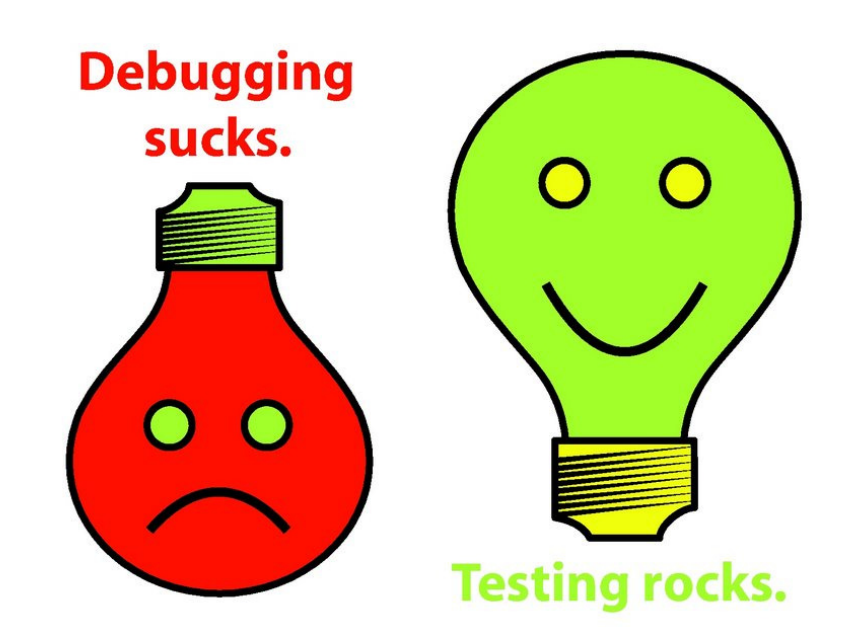

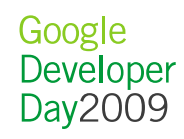

### **WebDriver**

- What is it?
	- developer-focused tool for browser automation
- Why do we use it?
	- native keyboard and mouse events, rather than synthesised via JS
- Challenges:
	- adopted early by Wave
	- incomplete
- Google Wave's commitment
- What's new?
	- iPhoneDriver
	- RemoteWebdriver on a grid
- <Demo!>

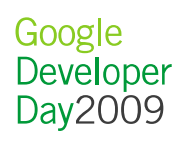

### WebDriver Tips

• Avoid xpath: slow (JS on IE), brittle

```
– rather: ids, names, and sub-dom navigation
```
- Intent of tests should be clear: use literate programming
- Each UI class has a WebDriver helper class

```
// Type in some stuffBlipPanel blip = wavePanel.getFocusedBlip();
Editor editor = blip.getEditor();

editor.type("Do you know your abc?").enter()
.type("And your alpha beta gamma?").back()
.type("...?");
editor.check("<p _t='title'>Do you know your abc?</p>" +"<p>And your alpha beta gamma...?|</p>");// This will cause a contacts popupblip.clickSubmit();Google

assertEquals("Do you know your abc?", Developer
wawePanel.getTitle());
                                                       Day2009
```
### **Summary**

- To GWT or not to GWT?
- Client architecture
- Changes in GWT
- Improving Gears
- Performance
- Mobile client
- Testability
- UI testing with WebDriver

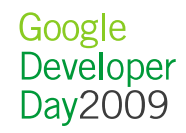

#### Thanks! Questions?

- $\bullet$  Learn more:
	- http://wave.google.com
	- http://code.google.com/intl/zh-CN/webtoolkit/
	- http://code.google.com/p/webdriver/

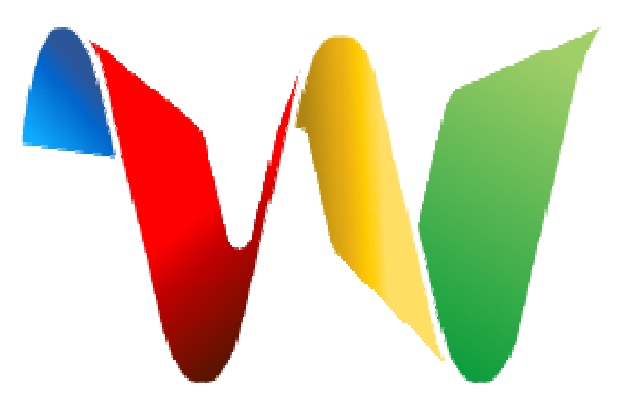

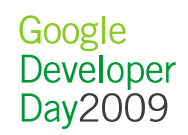